# **5213RF Wireless Keyboard & Mouse Kit**

**Manual** 

**Version 1.0** 

#### 封面內頁

#### **FCC GUIDELINES**

This equipment has been tested and found to comply with the limits for a Class B digital device, pursuant to Part 15 of the FCC Rules. These limits are designed to provide reasonable protection against harmful interference in a residential<br>installation. This equipment generates, uses and can radiate radio frequency energy and, if not instal accordance with the instructions may cause harmful interference to radio communications. However, there is no guarantee that interference will not occur in a particular installation. If this equipment does cause harmful interference<br>to radio or television reception, which can be determined by turning the equipment off and on, the to try to correct the interference by one or more of the following measures:

- Reorient or relocate the receiving antenna
- Increase the separation between the equipment and receiver
- Connect the equipment into an outlet on a circuit different from that to which the receiver is connected.
- Consult the dealer or an experienced radio/TV technician for help. The Class B digital apparatus meets all requirements of the Canadian Interference-Causing Equipment Regulation.

Cet appareil numerique de la class B respecte toutes les exigences du Règlement sur le materiel brouilleur du Canada. This device complies with Part 15 of the FCC Rules. Operation is subject to the following two conditions: (1) This device may not cause harmful interference. (2) This device must accept any interference received, including interference that may cause undesired operation.

This equipment is intended for use in the following countries EU 15 countries:

Austria, Belgium, Denmark, Finland, France, Germany, Ireland, Italy, Luxembourg, Netherlands, Spain, Sweden, United Kingdom, Portugal, Greece. And other non-EU countries: Switzerland, Norway, and Iceland.

#### 低功率電波輻射性電機管理辦法:

第十四條:經型式認證合格之低功率射頻電機,非經許可,公司、商號或使用者均不得擅自變更頻率、加大功率或變更原 設計之特性及功能。

第十七條:低功率射頻電機之使用不得影響飛航安全及干擾合法通信;經發現有干擾現象時,應立即停用,並改善至無干 擾時方得繼續使用。

前項合法通信,指依電信法規定作業之無線電信。

低功率射頻電機需忍受合法通信或工業、科學及醫療用電波輻射性電機設備之干擾。

#### *Caution:*

Any changes or modifications not expressly approved by the party responsible for compliance could void the user's<br>authority to operate this equipment. Shielded interface cable, if any, must be used in order to comply with limits.

The information in this document is subject to change without notice and does not represent a commitment on the part of the vendor.

No warranty of representation, either expressed or implied, is made with respect to the quality, accuracy or fitness for any particular purpose of this document. The manufacturer reserves the right to make changes to the content of this<br>document and/or the products associated with it at any time without obligation to notify any person or org such changes

In no event will the manufacturer be liable for direct, indirect, special, incidental or consequential damages arising out of the use or inability to use this product or documentation, even if advised of the possibility of such damages.

Copyright © 2003. All rights reserved

IBM, PC/AT and PS/2 are registered trademarks of International Business Machines Corporation.

Microsoft, Windows, and Windows NT are registered trademarks of Microsoft Corporation in the United States of America and/or other countries.

All other trademarks are trademarks of their respective holders.

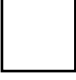

# **Table of Contents**

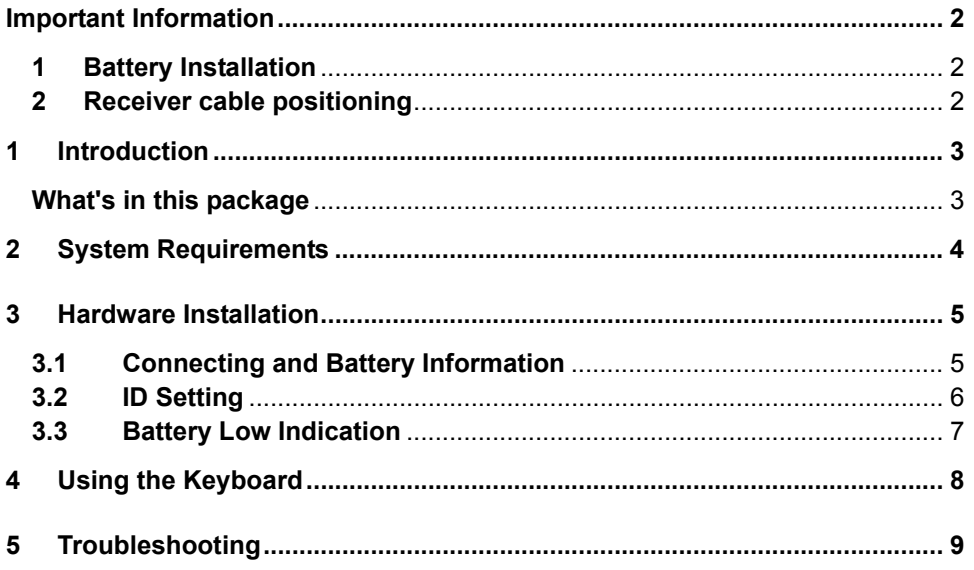

 $\mathbf{1}$ 

### **Important Information**

### **1 Battery Installation**

When battery power gets too low, the computer will display a battery low icon on the system tray or flash 10 seconds every minute on right upper screen as notification.

- 1.1 Open the battery compartment cover on the bottom of the keyboard and mouse.
- 1.2 Follow the indication inside to place in keyboard and mouse batteries.
- 1.3 Place the battery compartment cover back and proceed with ID setting of the devices.

#### *Important:*

- $\triangleright$  We recommend using alkaline batteries for a longer battery life.
- $\triangleright$  Always change batteries when battery low icon appears.
- $\triangleright$  Install keyboard and mouse driver first to ensure the battery power is monitored.
- $\triangleright$  Don't mix different types of batteries or new and old batteries together. Always replace old batteries with new and same type batteries.
- $\triangleright$  Remove batteries after long periods of non-use. Battery leakage or corrosion may damage the device quality and cause danger.

#### **2 Receiver cable positioning**

- 2.1 Don't warp receiver cable around monitor or LCD panel base.
- 2.2 Don't intertwine receiver cable with power cables.
- 2.3 Don't bundle or bind receiver cable with other signal cables.
- 2.4 Don't extend receiver cable unless absolutely necessary, and let receiver cable run free from other cables.

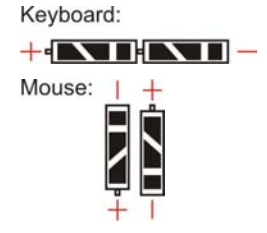

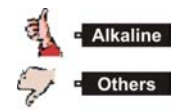

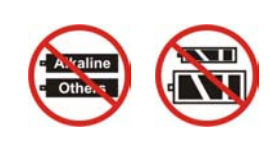

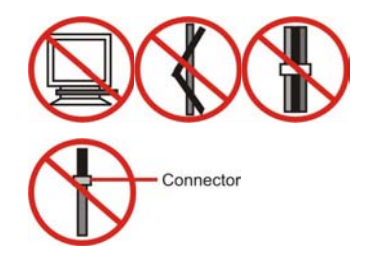

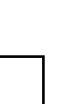

## **1 Introduction**

Congratulations on your purchase of this wireless RF keyboard and mouse! This keyboard and mouse will finally free you of the constraints of your desktop by providing a wireless connection between your keyboard/mouse and your PC. Pass around the keyboard or mouse during meetings without having to bother about a cable blocking your way or write e-mails and surf the Internet from the comfort of your living room couch!

This keyboard and mouse kit consists of a keyboard, a mouse and a receiver. The receiver is connected to your PC through a cable with both a keyboard and mouse connector. The keyboard and mouse can operate freely within a radius of at least 3.28 feet (about 1 meter) from the receiver, which itself has a maximum range from your PC of around 3.28 feet (about 1 meter). Because the keyboard and mouse use radio frequencies to transmit the wireless signal, it has no constrictions on viewing angles such as with infrared devices like your TV's remote control, etc.

Besides providing unprecedented freedom of movement when operating the keyboard or mouse, the kit also offers more extra functionality by introducing dedicated buttons for often used Internet browser functions. (**Please note:** The Internet keys work only under Microsoft<sup>®</sup> Internet Explorer 5.0 or later version!).

In order to enjoy your keyboard and mouse to their full potential we recommended you read this manual carefully prior to installation.

3

#### **What's in this package**

- A wireless keyboard with palmrest
- A wireless mouse
- A receiver
- A Manual
- A Quick Guide
- Batteries (4 pcs of AA alkaline batteries)

## **2 System Requirements**

- Microsoft® Windows® 98, Windows® ME, Windows® 2000 or Windows XP operating system
- Microsoft<sup>®</sup> Internet Explorer 5.0 or later version (for the Internet keys)
- CD-ROM drive (for CD and Video operation)
- Standard sound card (for CD and Video operation)
- Available PS/2 keyboard port and mouse port.

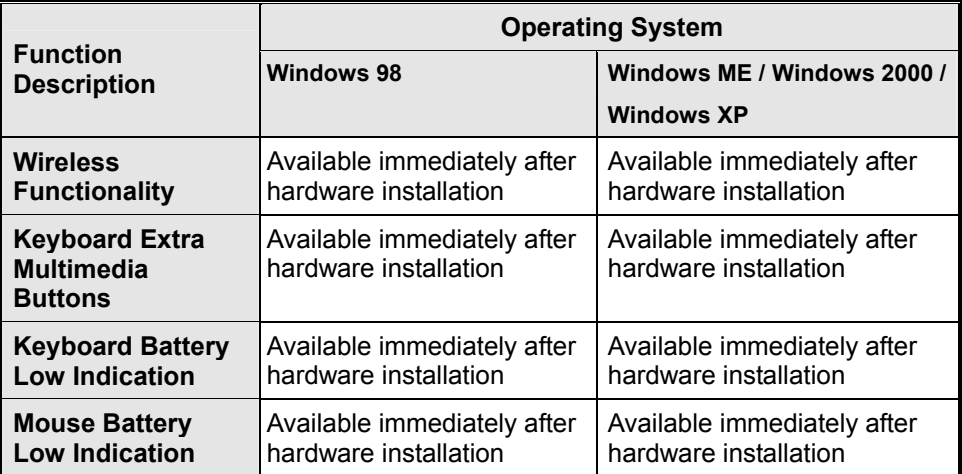

Please refer to table below for the other system requirements for the features.

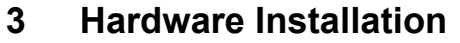

#### **3.1 Connecting and Battery Information**

- Step 1: Make sure your PC is switched off.
- Step 2: Plug in the receiver's PS/2 mouse connector into the mouse port of your PC and the PS/2 keyboard connector into the keyboard port.

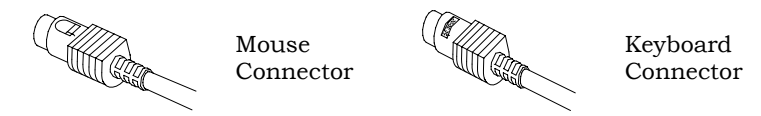

Step 3: Take the **keyboard** and make sure the batteries on the back are installed correctly. (Follow the polarity signs in the battery compartment.)

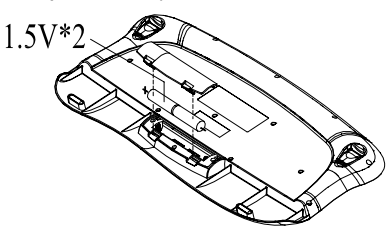

Bottom View of Keyboard

Step 4: Take the mouse and make sure the batteries on the back are installed correctly. (Follow the polarity signs in the battery compartment.)

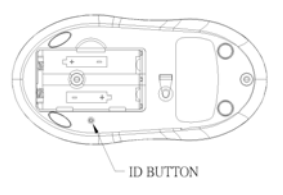

Bottom View of Mouse

Step 5: Turn on your PC, and this RF keyboard kit will be automatically detectived by the system.

#### *Remarks:*

- 1. Both the keyboard and mouse use 2pcs standard UM-3 (AA) 1.5V alkaline batteries.
- 2. Battery life is approximately 2-3 months, depending on the intensity of usage.
- 3. Make sure the receiver is placed in a location relatively free of strong electromagnetic or transmission sources in order to ensure optimal reception of the keyboard and mouse signal.

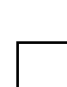

### **3.2 ID Setting**

This wireless keyboard kits contains 255 sets ID. This extra ID-recognition function helps to protect against interference from other RF keyboards in the same environment.

- $\triangleright$  The word CONNECT labels the ID button on each unit.
- $\triangleright$  The LED under ID button of receiver shows connecting condition.

Step 1: Firstly, press the ID button on the top of the receiver once.

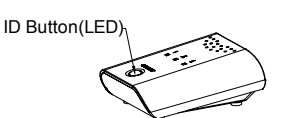

ID Button on Receiver (With a LED under the ID button)

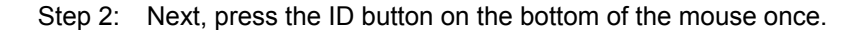

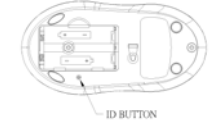

ID Button of Mouse

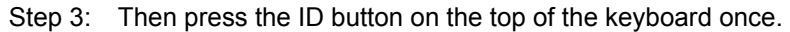

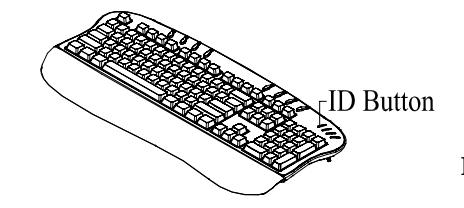

ID button on Keyboard

*Note:* The whole procedure should be complete *within 30 seconds*.

#### *Remarks:*

- 1. **You must follow the procedure above to set the ID of receiver, mouse and keyboard.** Once the receiver ID button is pressed you have 30 seconds to complete the entire process, or you will need to begin again.
- 2. Once the keyboard and receiver are plugged in, the LED under the receiver ID button will flash. Once the ID is set, it will remain steadily lit.
- 3. When changing the batteries of keyboard or mouse, there is no need to reset all the ID's. Simply reset one of them.

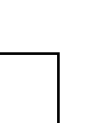

#### **3.3 Battery Low & LED Indication**

#### **Keyboard Battery Low Indication**

When the keyboard battery is low, the Green LED light under the ID button of receiver will flash steadily. Please change batteries when the Green LED light flashes steadily. After you change the batteries, the Green LED will steady lit.

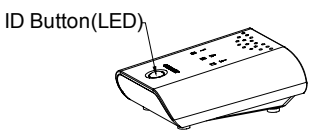

ID Button on Receiver (With a LED under the ID button)

#### **Mouse Battery Low Indication**

When the mouse battery is low, the Red LED indication will light up under mouse scroll wheel when the mouse is moved. Please change batteries immediately when the Red LED indication lights up to ensure the good use of this mouse. After you change the batteries, the Red LED indication will disappear.

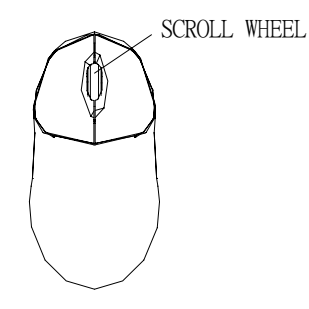

Scroll Wheel on Mouse (With a RED LED beneath)

#### **LED Indication on the Receiver**

Num Lock, Caps Lock, and Scroll Lock LED indication will be shown on the receiver top cover, at the same side as ID button on receiver.

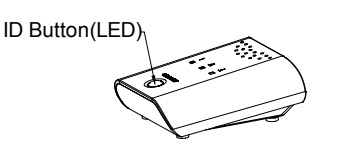

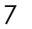

## **4 Using the Keyboard**

Besides the usual keys, this keyboard also has extra-dedicated keys, which provide multimedia and Internet functionality:

#### **•** Hot Key Functions

There is a row of hot keys on the top of keyboard. The functions are described as below:

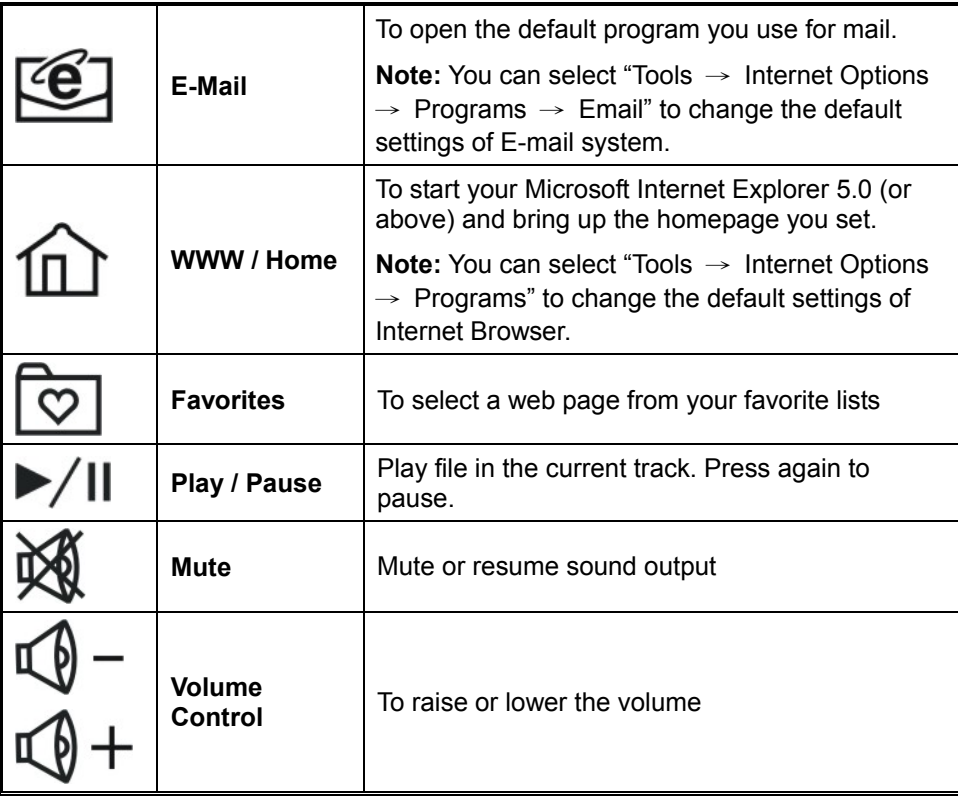

## **5 Troubleshooting**

If you are experiencing problems with your keyboard or mouse please check the following:

- 1. Make sure the USB connector is inserted into your PC USB port.
- 2. Check to see if the batteries in the keyboard and mouse are installed correctly. Make sure the polarity of the batteries corresponds with the polarity signs in the battery compartment.
- 3. Replace the batteries on time to make sure the batteries are not low in power. After replacing the batteries of keyboard or mouse, please also remember to set the ID. There is no need to reset all the ID's. Simply reset one of them.
- 4. Please remember to set the ID when your keyboard kits do not work properly.
- 5. It is strongly recommended to place the receiver in front of the monitor in order to prevent signal disturbance from the monitor.
- 6. If your PC system's BIOS setup has options for the keyboard or mouse make sure they are set to default settings. If you are not familiar with the BIOS, refer to your PC's manual for more information.
- 7. Use the mouse only on a clean, flat, non-slippery surface in order to ensure smooth and accurate cursor action.
- 8. Keep all items away from direct sunlight, moisture, dirt, extreme heat and abrasive chemical (cleaning) solutions.
- 9. Should the receiver, the keyboard or mouse become accidentally immersed or splashed by liquids, switch off your PC immediately, unplug all items and refer to your dealer for further assistance. In these cases please refrain from using any of the items before consulting with your dealer!

If above troubleshooting suggestions still do not solve your problem then please refer to your direct dealer for technical support.

封底

3100505360 Version 1.0 Feb. 2004 Printed in China